**ภาคผนวก**

## **ภาคผนวก ก**

## **การใช้งานระบบเทคโนโลยีเว็บเซอร์วิสเพื่อการจัดการส านวนคดีอาญา ของส านักงานอยัการสูงสุด**

**การใช้งานระบบเทคโนโลยเีว็บเซอร์วสิเพอื่ การจัดการส านวนคดีอาญาของส านักงานอยัการสูงสุด**

1. ทำการใส่ ชื่อผู้ใช้งาน (USER) และรหัสผ่าน (Password) แล้วกดปุ่มเข้าสู่ระบบ ตามภาพที่ 1

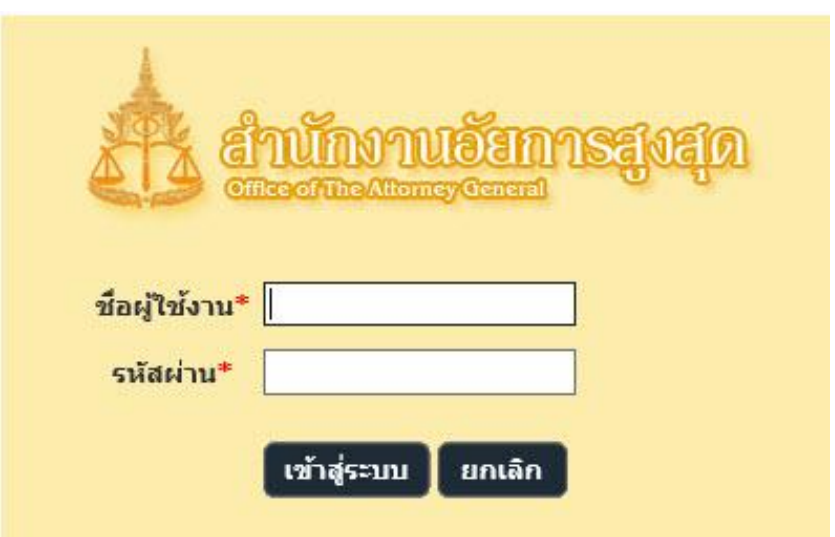

ภาพที่ 1 แสดงหน้าจอ Log in เข้สู่ระบบระบบเทคโนโลยีเว็บเซอร์วิสเพื่อการจัดการสำนวน คดีอำญำของส ำนักงำนอัยกำรสูงสุด

2. เมื่อทำการ Log in ระบบเทคโนโลยีเว็บเซอร์วิสเพื่อการจัดการสำนวนคดีอาญาของสำนักงาน อัยการสูงสุด ทำการ Call Webservice โดยจะปรากฏสำนวนจะถูกส่ง ไปยังสำนักงานอัยการที่ รับผดิชอบสำ นวนที่เกี่ยวขอ้งจำกสำ นกังำนตำ รวจแห่งชำติเท่ำน้นั ตำมภำพที่ 2

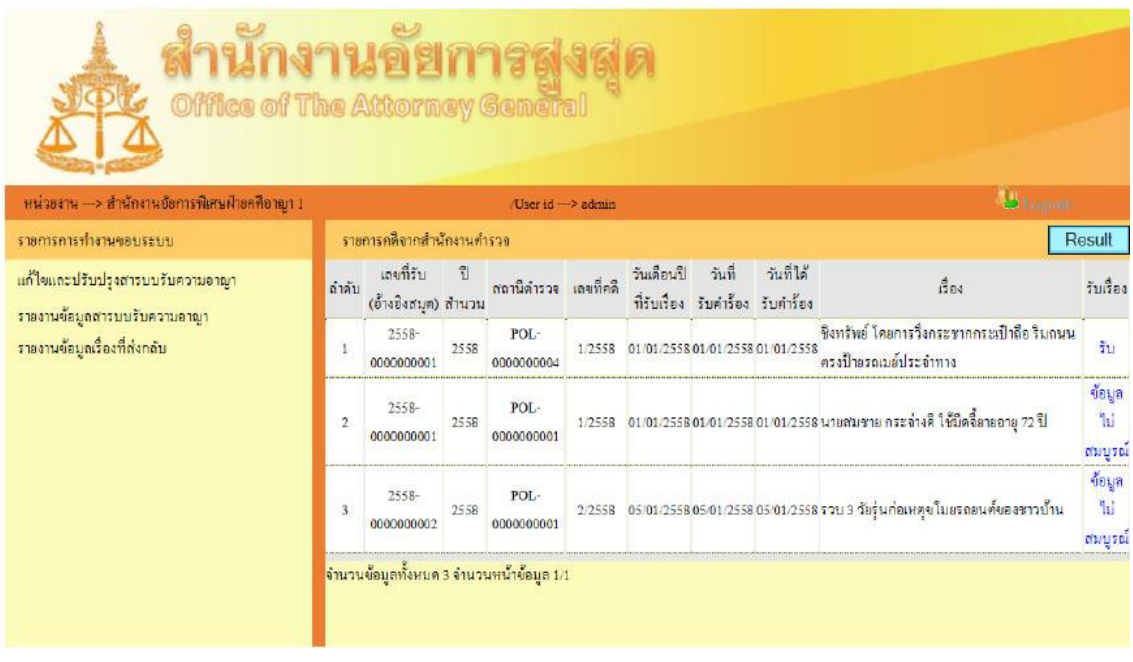

ภาพที่ 2 แสดงสำนวนที่ส่งเข้ามาในระบบเทคโนโลยีเว็บเซอร์วิสเพื่อการจัดการสำนวนคดีอาญา ของสำนักงานอัยการสูงสุด

3. เมื่อข้อมูลที่ถูก Call Web Service ของสำนักงานตำรวจแห่งชาติ ระบบเทคโนโลยีเว็บเซอร์วิส เพื่อกำรจัดกำรส ำนวนคดีอำญำของส ำนักงำนอัยกำรสูงสุดจะมีกำรตรวจสอบข้อมูลควำมถูกต้อง โดยจะขึ้นข้อความในช่องตาราง รับเรื่อง ข้อมูลไม่สมบูรณ์ ถ้าอยากรู้ว่าข้อมูลไม่สมบูรณ์อย่างไร ให้คลิกเลือกข้อมูลเพื่อดูข้อมูลได้ตำมภำพที่ 3

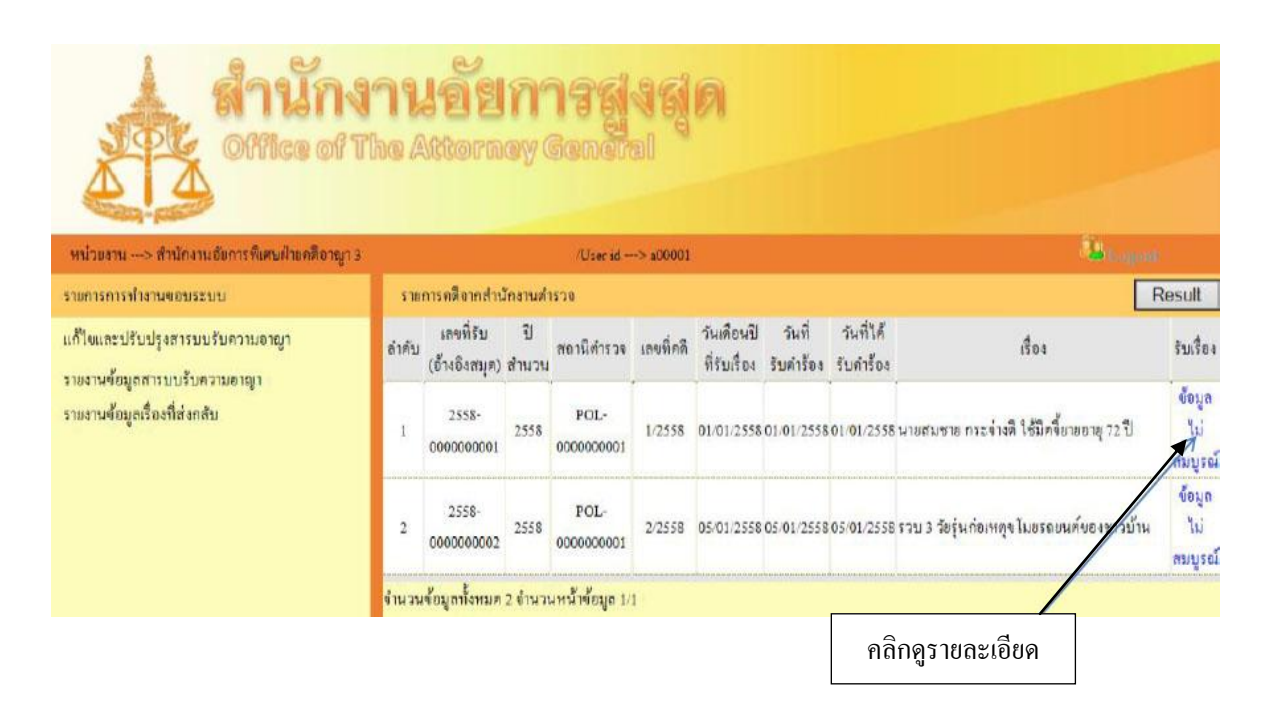

ภำพที่ 3 แสดงวธิีกำรเขำ้ไปดูรำยละเอียดสำ นวนที่ไม่สมบูรณ์

4. ขอ้มูลที่ไม่สมบูรณ์จะมีกำรตรวจสอบ ข้อมูลส ำนวนหลัก ซึ่งระบบจะตรวจสอบควำมครบถ้วน ของข้อมูลทุก Field ตามเงื่อนไขที่ได้ตกลงกับทางสำนักงานตำรวจแห่งชาติ ระบบจะแสดงแถบสีแดง และรายงานข้อมูลที่ error ให้ทางผู้ใช้งาน ตรวจสอบและส่งข้อมูลกลับไปให้กับสำนักงานตำรวจ แห่งชำติโดยที่จะมีกดปุ่ม ส่งคืนเรื่อง ตำมภำพที่ 4

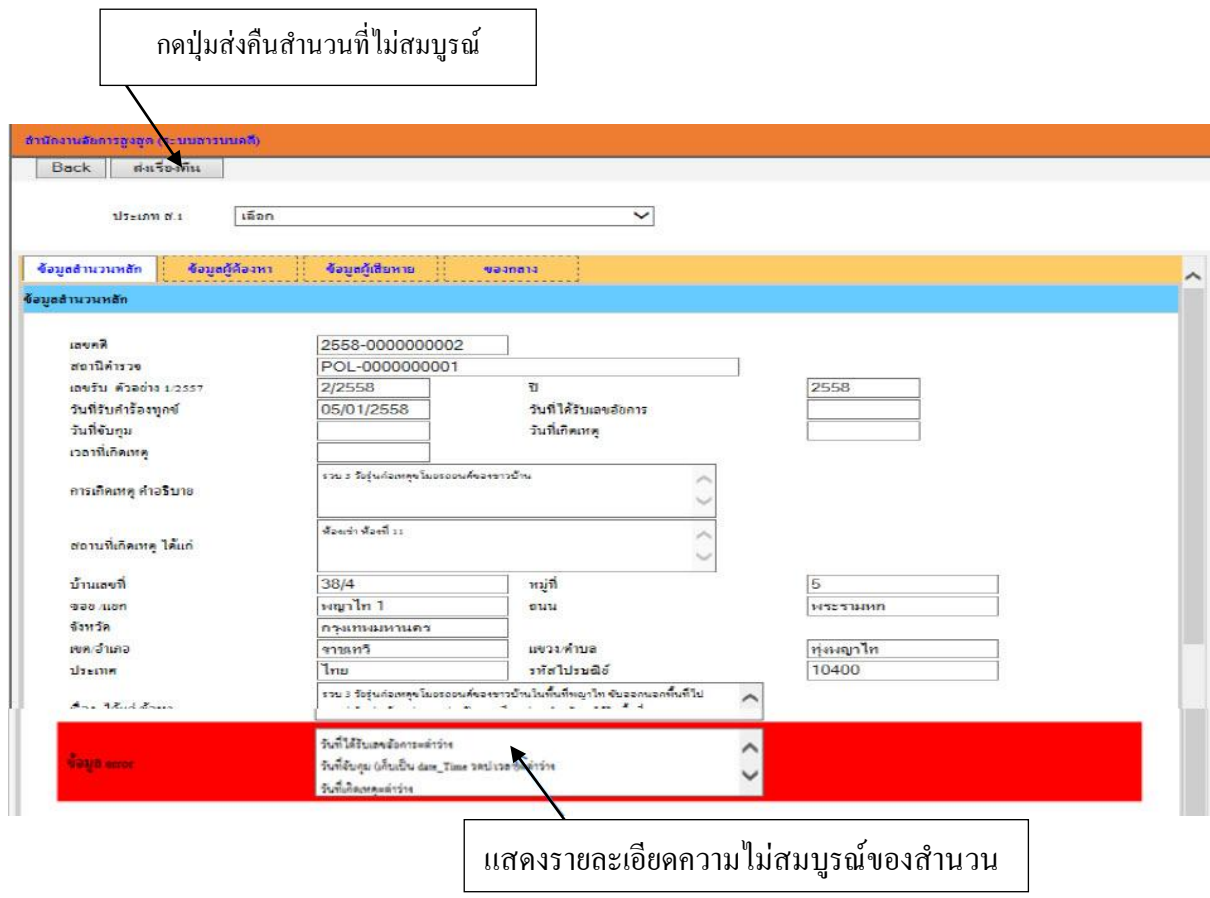

## ภำพที่ 4 แสดงถึงรำยละเอียดควำมไม่สมบูรณ์ของสำ นวน และปุ่มกดคืนสำ นวน

5. ท ำกำรตรวจสอบข้อมูลของผู้ต้องหำ ซึ่งระบบจะมีกำร Call Webserviceไปยังกรมกำรปกครอง โดยใช้เลขที่บัตรประชำชนไปตรวจสอบประวัติของผู้ต้องหำ

- 1) ตรวจสอบวำ่ มีเลขที่บตัรประจำ ตวัประชำชนน้ีในระบบกรมกำรปกครองหรือไม่
- 2) ตรวจสอบชื่อตรงกับเลขที่บัตรประชาชนหรือไม่

เมื่อตรวจสอบตามเงื่อนไขแล้วข้อมูลไม่ตรงจะแสดงข้อมูลของผู้ต้องหาที่ไม่ตรงกับระบบ กรมกำรปกครองในพ้ืนที่สีแดงเพื่อใหผ้ใู้ชง้ำนไดต้รวจสอบ ตำมภำพที่ 5

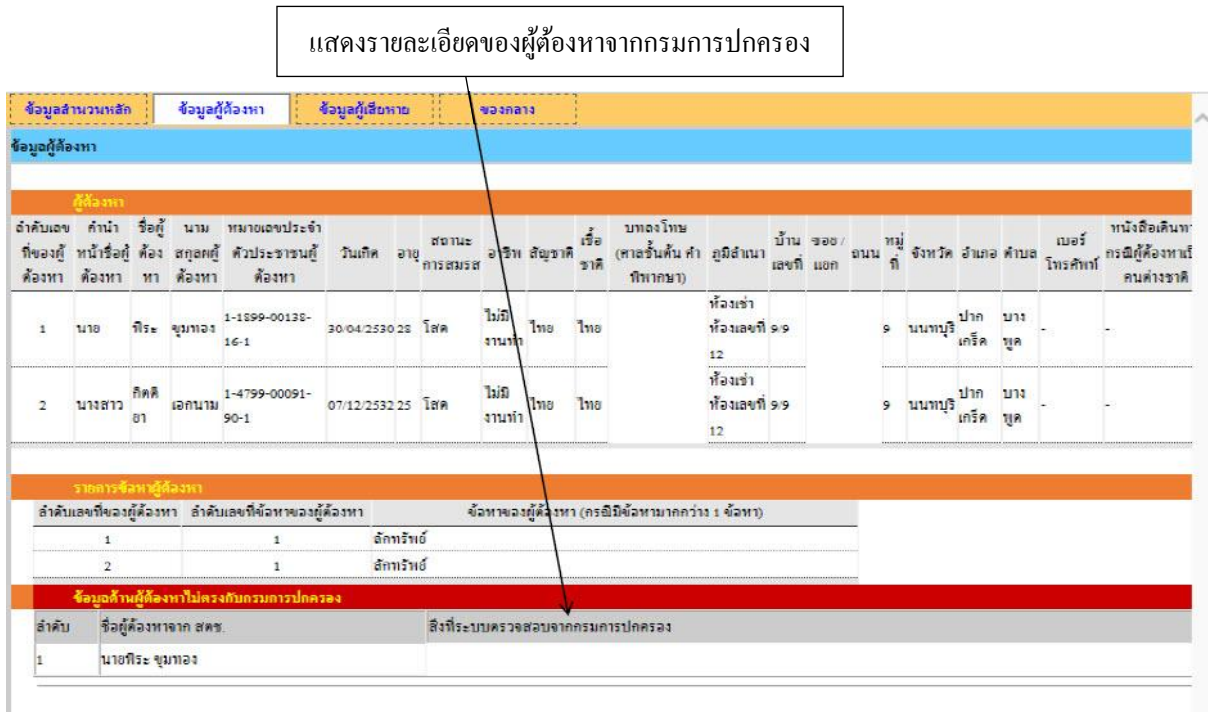

ภำพที่ 5 แสดงรำยละเอียดของผู้ต้องหำที่ได้จำกกรมกำรปกครอง

6. ท ำกำรตรวจสอบข้อมูลของผู้เสียหำย ซึ่งระบบจะมีกำร Call Webservice ไปยังกรมกำรปกครอง โดยใช้เลขที่บัตรประชำชนไปตรวจสอบประวัติของผู้เสียหำย

- 1) ตรวจสอบวำ่ มีเลขที่บตัรประชำชนน้ีในระบบกรมกำรปกครองหรือไม่
- 2) ตรวจสอบชื่อตรงกับเลขที่บัตรประชาชนหรือไม่

เมื่อตรวจสอบตามเงื่อนไขแล้วข้อมูลไม่ตรงจะแสดงข้อมูลของผู้เสียหายที่ไม่ตรงกับระบบ กรมกำรปกครองในพ้ืนที่สีแดงเพื่อใหผ้ใู้ชง้ำนไดต้รวจสอบ ตำมภำพที่ 6

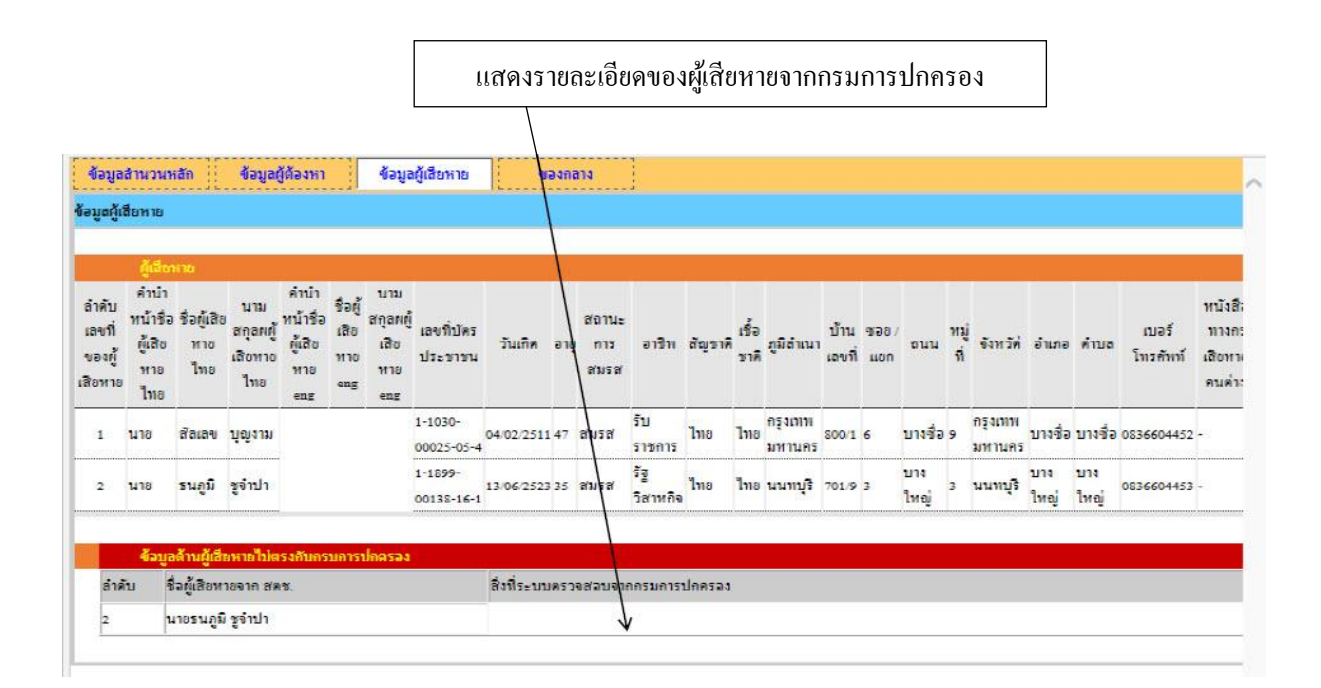

ภำพที่ 6แสดงรำยละเอียดของผู้เสียหำยที่ได้จำกกรมกำรปกครอง

7. ข้อมูลที่ผ่านการตรวจสอบ ไม่พบข้อผิดพลาดของข้อมูล ผู้ใช้งานสามารถรับเรื่องเข้าไปยัง ระบบสำนักงานอัยการได้ทันทีโดยการเลือกประเภท ส เพื่อที่จะได้นำสำนวนคดีเข้าไปตาม สารบบ คดีต่าง ๆ จากนั้นก็กดที่ปุ่ม รับเรื่อง ตามภาพที่ 7

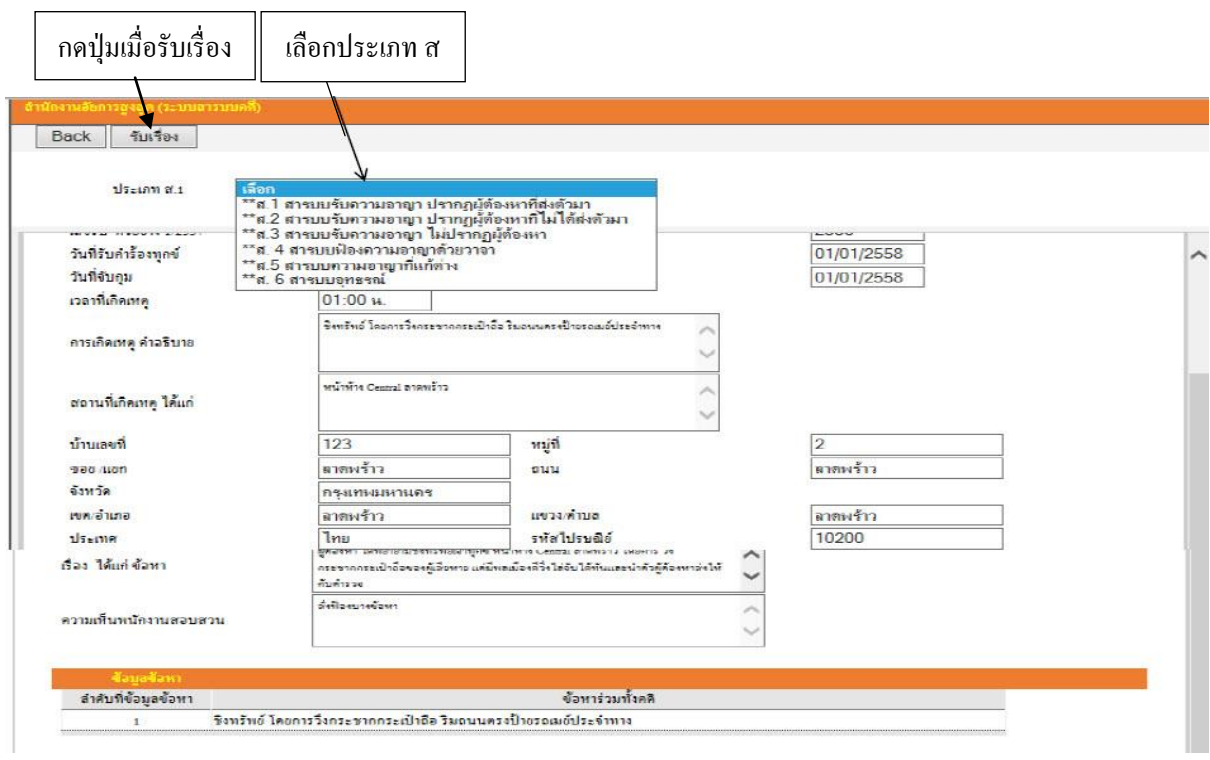

ภำพที่ 7 แสดงกำรเลือกประเภท ส และกำรรับเรื่อง